# **MP-6421**

# **User's Manual**

Edition 1.04 2012/02/04

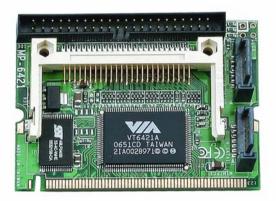

### Copyright

Copyright 2007 all rights reserved. This document is copyrighted and all rights are reserved. The information in this document is subject to change without prior notice to make improvements to the products.

This document contains proprietary information and protected by copyright. No part of this document may be reproduced, copied, or translated in any form or any means without prior written permission of the manufacturer.

All trademarks and/or registered trademarks contains in this document are property of their respective owners.

#### **Disclaimer**

The company shall not be liable for any incidental or consequential damages resulting from the performance or use of this product.

The company does not issue a warranty of any kind, express or implied, including without limitation implied warranties of merchantability or fitness for a particular purpose.

The company has the right to revise the manual or include changes in the specifications of the product described within it at any time without notice and without obligation to notify any person of such revision or changes.

#### **Trademark**

All trademarks are the property of their respective holders.

Any questions please visit our website at <a href="http://www.commell.com.tw">http://www.commell.com.tw</a>.

### **Packing List:**

Please check the package content before you starting using the board.

### Hardware:

MP-6421 Mini ITX Motherborad x 1

### Cable Kit:

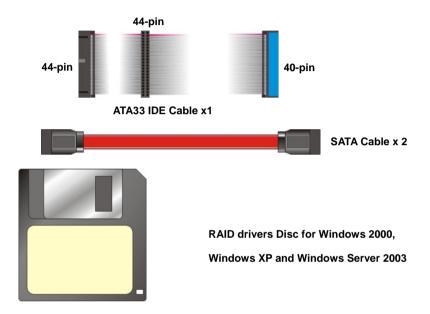

# **Product Specification**

| General Specification |                                                     |  |  |
|-----------------------|-----------------------------------------------------|--|--|
| Form Factor           | Mini-PCI Type IIIB with 124-pin interface           |  |  |
| Controller            | VIA VT6421A                                         |  |  |
| Serial ATA            | 2 Serial ATA interfaces(Option RAID Function )Up to |  |  |
|                       | 150MB/s of transfer rate                            |  |  |
| Enhanced IDE          | One 44-pin IDE port onboard                         |  |  |
|                       | One CompactFlash Type II socket on solder side      |  |  |

# **Component Placement**

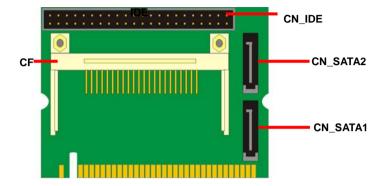

# <Mechanical Drawing>

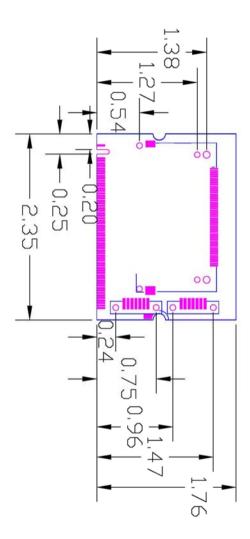

# Appendix A <I/O Port Pin Assignment>

### A.1 <IDE Port>

Connector: IDE

Type: 44-pin (22 x 2) box header

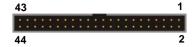

| Pin | Description | Pin | Description |
|-----|-------------|-----|-------------|
| 1   | Reset       | 2   | Ground      |
| 3   | D7          | 4   | D8          |
| 5   | D6          | 6   | D9          |
| 7   | D5          | 8   | D10         |
| 9   | D4          | 10  | D11         |
| 11  | D3          | 12  | D12         |
| 13  | D2          | 14  | D13         |
| 15  | D1          | 16  | D14         |
| 17  | D0          | 18  | D15         |
| 19  | Ground      | 20  | N/C         |
| 21  | REQ         | 22  | Ground      |
| 23  | -IOW        | 24  | Ground      |
| 25  | -IOR        | 26  | Ground      |
| 27  | IORDY       | 28  | Ground      |
| 29  | DACK        | 30  | Ground      |
| 31  | IDEIRQ      | 32  | N/C         |
| 33  | A1          | 34  | 66DET       |
| 35  | A0          | 36  | A2          |
| 37  | -CS1        | 38  | -CS3        |
| 39  | -HD LED1    | 40  | Ground      |
| 41  | +5V         | 42  | +5V         |
| 43  | Ground      | 44  | Ground      |

### A.2 <Serial ATA Port>

Connector: SATA1/2

Type: 7-pin wafer connector

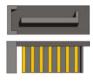

| 1   | 2          | 3          | 4   | 5          | 6          | 7   | 8   | 9   |
|-----|------------|------------|-----|------------|------------|-----|-----|-----|
| GND | RSATA_TXP1 | RSATA_TXN1 | GND | RSATA_RXN1 | RSATA_RXP1 | GND | GND | GND |

### MP-6421 User's Manual

### A.3 <CF>

Connector: **CF**Type: 50-pin

| Pin | Description | Pin | Description |
|-----|-------------|-----|-------------|
| 1   | Ground      | 2   | D3          |
| 3   | D4          | 4   | D5          |
| 5   | D6          | 6   | D7          |
| 7   | CS0         | 8   | Ground      |
| 9   | Ground      | 10  | Ground      |
| 11  | Ground      | 12  | Ground      |
| 13  | +5V         | 14  | Ground      |
| 15  | Ground      | 16  | Ground      |
| 17  | Ground      | 18  | A2          |
| 19  | A1          | 20  | A0          |
| 21  | D0          | 22  | D1          |
| 23  | D2          | 24  | N/C         |
| 25  | Ground      | 26  | Ground      |
| 27  | D11         | 28  | D12         |
| 29  | D13         | 30  | D14         |
| 31  | D15         | 32  | CS1         |
| 33  | N/C         | 34  | IOR         |
| 35  | IOW         | 36  | +5V         |
| 37  | IDEIRQ      | 38  | +5V         |
| 39  | CFSEL       | 40  | N/C         |
| 41  | REST        | 42  | RDY         |
| 43  | REQ         | 44  | DACK        |
| 45  | LED         | 46  | 66DET       |
| 47  | D8          | 48  | D9          |
| 49  | D10         | 50  | Ground      |

### **B. <SATA RAID Configuration>**

The board supports two Serial ATA ports onboard, and supports RAID 0, 1 and JBOD disk array, the RAID 0, 1 and JBOD are specified below:

**RAID 0 (Stripping)**: Two hard drives operating as one drive for optimized data R/W performance. It needs two unused drives to build this operation.

**RAID 1 (Mirroring)**: Copies the data from first drive to second drive for data security, and if one drive fails, the system would access the applications to the workable drive. It needs two unused drives or one used and one unused drive to build this operation. The second drive must be the same or lager size than first one.

**JBOD (Span)**: As different as RAID 0, the JBOD combines two disks as one without any fault tolerance and I/O performance enhancement.

To build Serial ATA disk array, please press <TAB> while booting up the system before entering OS, and follow the instructions to edit the RAID function.

You can edit disk array under OS, please install the VIA RAID Utility in the driver CD.

(To getting start, please click here to learn more information)

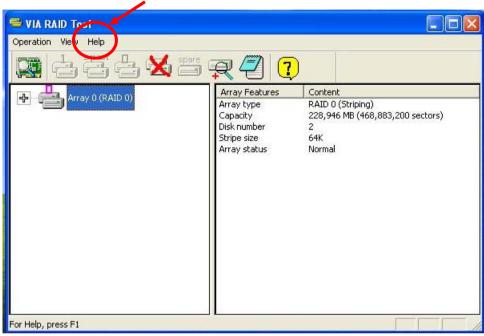

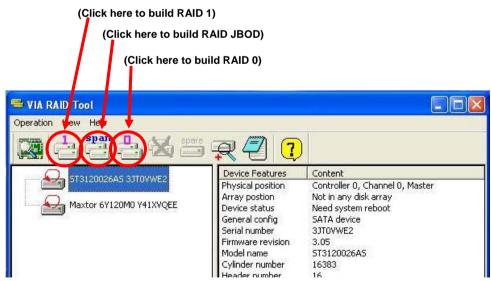

### C. < Driver Disk Configuration>

You also can edit disk to installed operation system for Microsoft® Windows XP SP2(or later)or Windows 2000 SP4(or later) version.

Example: install Microsoft® Windows XP

Please use RAID drivers Disc to load disk driver with install operation system

Step 1:

Press F6 you need to install a third party SCSI or RAID driver...

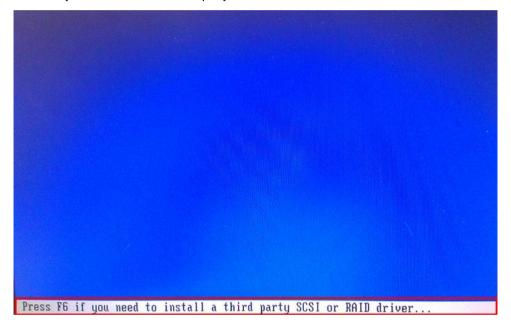

#### Step 2:

Press S to choose VIA RAID Controller (Windows XP) like Step 3 photo.

Setup could not determine the type of one or more mass storage devices installed in your system, or you have chosen to manually specify an adapter. Currently, Setup will load support for the following mass storage devices(s):

(none)

\* To specify additional SCSI adapters, CD-ROM drives, or special disk controllers for use with Windows, including those for which you have a device support disk from a mass storage device manufacturer, press S.

\* If you do not have any device support disks from a mass storage device manufacturer, or do not want to specify additional mass storage devices for use with Windows, press ENTER.

Step 3: select driver and keep on install OS.

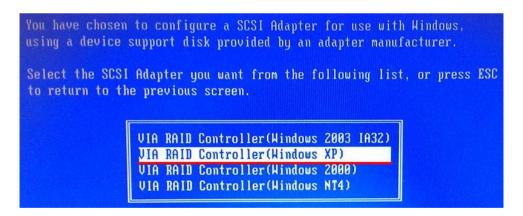

### Contact Information

Any advice or comment about our products and service, or anything we can help you please don't hesitate to contact with us. We will do our best to support you for your products, projects and business.

## **Taiwan Commate Computer Inc.**

19F., No.94, Sec. 1, Xintai 5th Rd., Xizhi Dist., New Taipei Address

City 22102, Taiwan

TEL +886-2-26963909

FAX +886-2-26963911

Website <a href="http://www.commell.com.tw">http://www.commell.com.tw</a>

E-Mail <u>info@commell.com.tw</u> (General Information)

tech@commell.com.tw (Technical Support)

Commell is a brand name of Taiwan commate computer Inc.

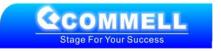